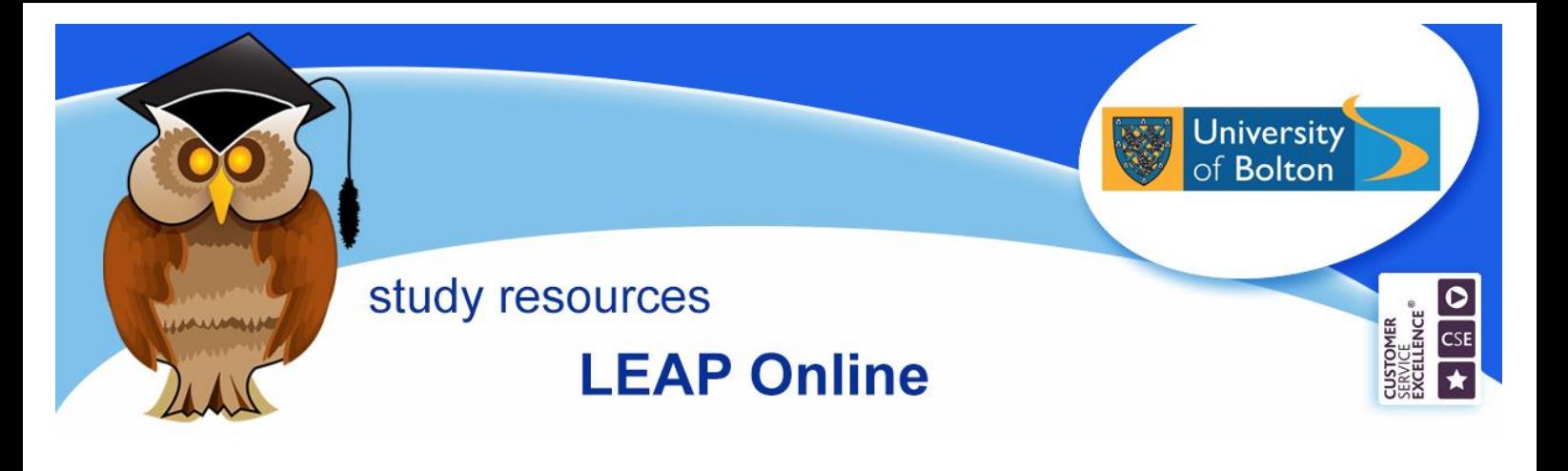

LEAP Online is designed to support you with various aspects of your academic journey and personal development while you are here at the University of Bolton. Each section contains information about topics, videos and activities. You can earn digital badges by completing the assessments. Access LEAP Online via the Library webpages or student portal, or bookmark our url: www.bolton.ac.uk/leaponline.

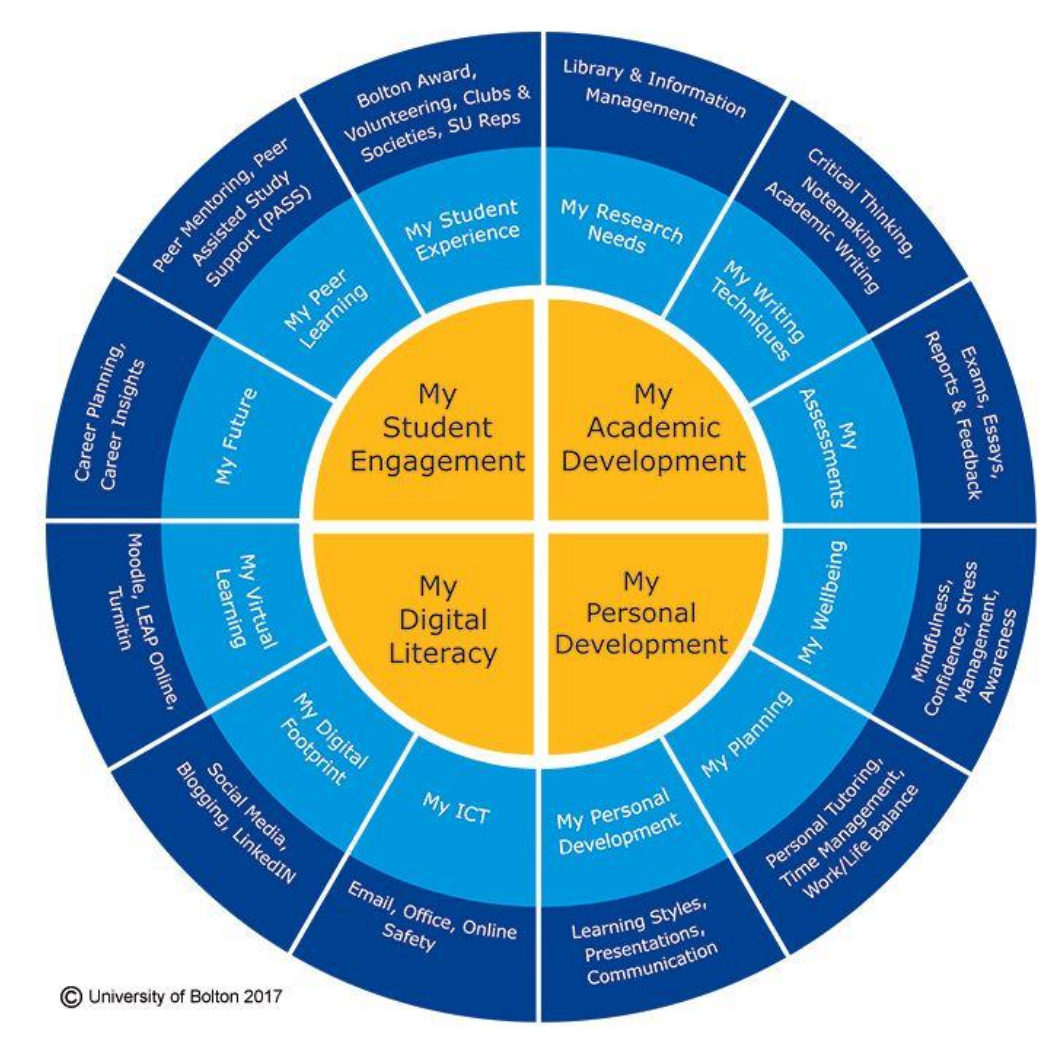

**My Academic Development** – aspects of academic writing, finding library resources and completing assessments.

**My Personal Development** – aspects of managing your personal development on your university journey.

**My Digital Literacy** – learn the skills required to make the most of the online world.

**My Student Engagement** – find out how to enhance your employability skills and make the most of your time at university.

## **How to use LEAP Online.**

Select your topic. Some sections have different levels. Choose the level that you need. Let's use Plagiarism as an example.

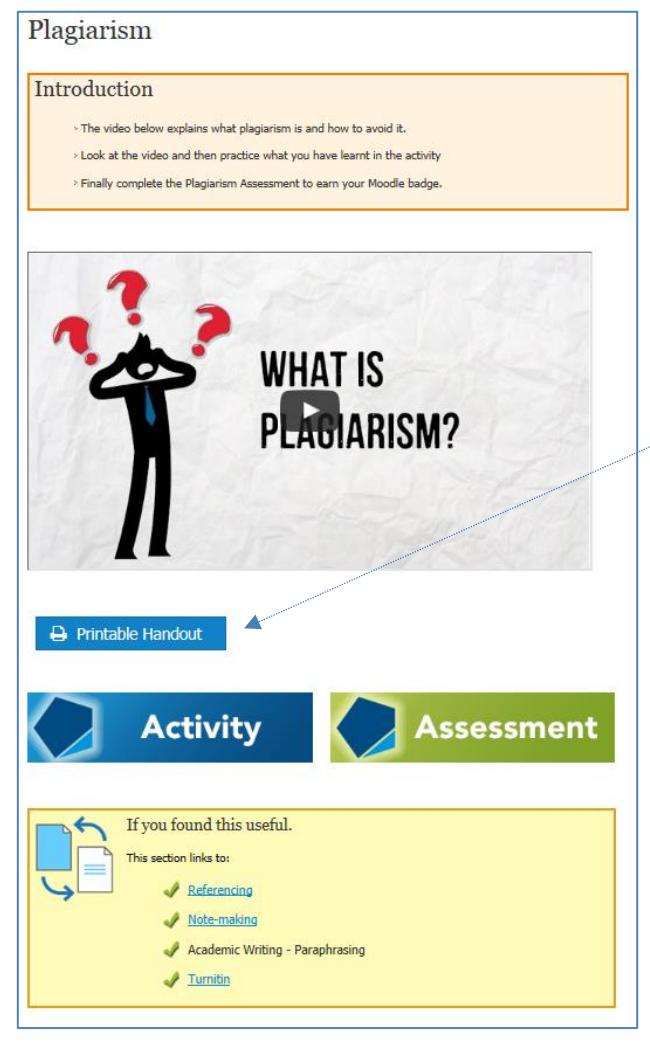

**The introduction will let you know what to expect in the section.** 

**The section content will usually be in the form of a video. There is a Printable Handout if you prefer that format.**

**After watching the video, most sections have an activity which enables you to practise what you have learned.**

**The assessment is a Moodle quiz. Click on the Assessment to access a Moodle course. You will self-enrol and complete the quiz. If you pass the quiz, you will be awarded a digital badge that will stay in your Moodle profile. You can use the badges to** 

**build up a portfolio of evidence of skills development.** 

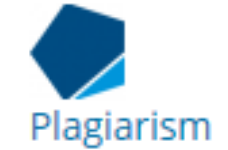

## **The useful links box will show related sections in LEAP Online and other relevant resources.**

## **Further Information**

The information in LEAP Online is intended as general guidance only, requirements for assignments vary by academic discipline; make sure you pay attention to the information provided by your tutors and in your assignment instructions. For further help or feedback on any aspect of LEAP Online, please speak to a member of Library staff or email [leap@bolton.ac.uk.](mailto:leap@bolton.ac.uk) Follow us on social media for information and updates @BoltonUniLib or @ExperienceUOB.

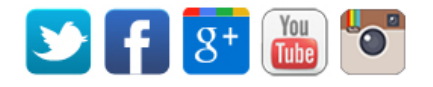

## **LEAP Workshops**

There are a series of group workshops covering the topics included on LEAP Online. For further details see events page on [https://studenthub.bolton.ac.uk.](https://studenthub.bolton.ac.uk/) or email slo@bolton.ac.uk.

Crib Sheet No. 90 **August 2017** August 2017